**ossusertime** "<command> < args>" [ **high** | **low** | **default** | <sampling rate> ]

Sequential job example: **ossusertime** "smg2000 –n 50 50 50" Parallel job example: Additional arguments: **default:** default sampling rate is 35

### **n** osshwc, osshwctime: HWC Experiments

**ossusertime** "mpirun –np 64 smg2000 –n 50 50 50" **high:** twice the default sampling rate (samples per second) **low:** half the default sampling rate <sampling rate>: integer value sampling rate

**osshwc[time]** "<command> < args>" **[ default |** <PAPI\_event> | <PAPI threshold> | <PAPI\_event>

<PAPI threshold> ] Sequential job example: **osshwc[time]** "smg2000 –n 50 50 50" Parallel job example: osshwc[time] "mpirun –np 128 smg2000 –n 50 50 50" Additional arguments: default: event (PAPI\_TOT\_CYC), threshold (10000) <PAPI\_event>: PAPI event name <PAPI threshold>: PAPI integer threshold

### **n** osshwcsamp: HWC Experiment

Sequential job example: **ossio[[p]|[t]]** "bonnie++" Parallel job example: **ossio[[p]|[t]]** "mpirun –np 128 IOR" Additional arguments: **default:** trace all I/O functions **readv, write, and writev**

**osshwcsamp** "<command>< args>" **[ default |**<PAPI\_event\_list>|<sampling\_rate>] Sequential job example: **osshwcsamp** "smg2000"

Parallel job example: Additional arguments:

**osshwcsamp** "mpirun –np 128 smg2000 –n 50 50 50" **default:** events(PAPI\_TOT\_CYC and PAPI\_TOT\_INS), sampling\_rate is 100 <PAPI\_event\_list>: Comma separated PAPI event list <sampling\_rate>:Integer value sampling rate

#### **n** ossio, ossiop, ossiot: I/O Experiments

**ossio[[p]|[t]]** "<command> < args>" [ **default** | f t list ]

 $<$  f\_t\_list $>$ : Comma-separated list of POSIX thread functions to trace, one or more of the following: pthreads create, pthreads mutex init, pthreads mutex destroy, pthreads mutex lock, pthreads mutex trylock, pthreads mutex unlock, pthreads cond init, pthreads cond destroy, **pthreads\_cond\_signal, pthreads\_cond\_broadcast, pthreads\_cond\_wait,** 

< f\_t\_list>: Comma-separated list of I/O functions to trace, one or more of the following: **close, creat, creat64, dup, dup2, lseek, lseek64, open, open64, pipe, pread, pread64, pwrite, pwrite64, read,** 

#### **■** ossmem<sup>\*\*</sup>: Memory Analysis Experiments

**ossmem** "<command><args>" [ **default** | f t list ]

Sequential job example: **ossmem** "smg2000 –n 50 50 50" Parallel job example: **ossmem** "mpirun –np 128 smg2000 –n 50 50 50" Additional arguments: **default:** trace all memory functions

< f\_t\_list>: Comma-separated list of memory functions to trace, one or more of the following: **malloc, free, memalign, posix\_mem align, calloc and realloc**

#### **n** osspthreads: POSIX Thread Analysis Experiments

**osspthreads** "<command><args>" [**default** | f t list ]

**osspthreads** "mpirun –np 128 smg2000 –n 50 50 50"

Sequential job example: **osspthreads** "smg2000 –n 50 50 50" Parallel job example: Additional arguments: **default:** trace all POSIX thread functions **and pthreads\_cond\_timedwait**

Open|SpeedShop (O|SS) is an open source multi-platform performance tool enabling performance analysis of HPC applications running on both single node and large scale Intel, AMD, ARM, Intel Phi, PPC, Power8, GPU processor based systems, including Cray and IBM Blue Gene platforms. O|SS gathers and displays several types of information to aid in solving performance problems, including: program counter sampling for a quick overview of the applications performance, call path profiling to add caller/callee context and locate critical time consuming paths, access to the machine hardware counter information, input/output tracing for finding I/O performance problems, MPI function call tracing for MPI load imbalance detection, memory analysis, POSIX thread tracing and OpenMP analysis. O|SS offers a command-line interface (CLI), a graphical user interface (GUI) and a python scripting API user interface.

### **N** ACCESS INFORMATION

- **Open** SpeedShop Quick Start Guide noss and barrier, and barrier wait times per OpenMP thread and attribute those times **not a subsertime: Call Path Experiment** to the OpenMP parallel regions. **omptp** Report task idle, barrier, and barrier wait times per OpenMP thread and attribute those times to the OpenMP parallel regions.
	- **cuda\*** Periodically samples both CPU and GPU hardware performance counter events. Traces all NVIDIA CUDA kernel executions and the data transfers between main memory and the GPU. Records the call sites, time spent, and da
	- \* CBTF mode only, not available when using the offline mode. See MODES OF OPERATION section.

The O|SS Website: https://www.openspeedshop.org

O|SS Documentation, including the O|SS Users Guide: https://www.openspeedshop.org/documentation CBTF Information: https://github.com/OpenSpeedShop/cbtf/wiki

Downloads available from: https://www.openspeedshop.org/downloads

To use O|SS, check with your system administrator to see if a module, dotkit, or softenv file for O|SS exists on your system. O|SS can be installed in user directories as no root access is needed. Visit the O|SS website and click on Documentation under NAVIGATION to find the install instructions.

Help email: oss-contact@openspeedshop.org. To register for access to forum questions and answers: oss-questions@openspeedshop.org

#### **N** WHAT OPEN|SPEEDSHOP PRODUCES

O|SS monitors a running application from start to finish and gathers performance data (and symbolic information describing the application), saves it to a SQLite database file and generates a report. The symbolic information allows the performance data to be viewed on another system without needing the application to be present.

### **N PERFORMANCE INFORMATION TYPES**

When running Open|SpeedShop, use the same syntax that is used to run the application/executable outside of O|SS, but enclosed in quotes; e.g., Using MPI drivers like mpirun: **osspcsamp** "mpirun -np 512 ./smg2000 -n 5 5 5" Using SLURM/srun: **osspcsamp** "srun -N 64 -n 512 ./smg2000 -n 5 5 5**"**

O|SS provides the following options, called experiments, to do specific analyses.

**n** osscompare: Compare Database Files Running a convenience script with no arguments lists the accepted arguments. For the hwc scripts the accepted PAPI counters available are listed. **osscompare** "<db\_file1>, < db\_file2>[,<db\_file>...]" [time | percent | <other metrics>] [rows=nn] [viewtype=functions|statements|linkedobjects]>[oname=<csv filename>]

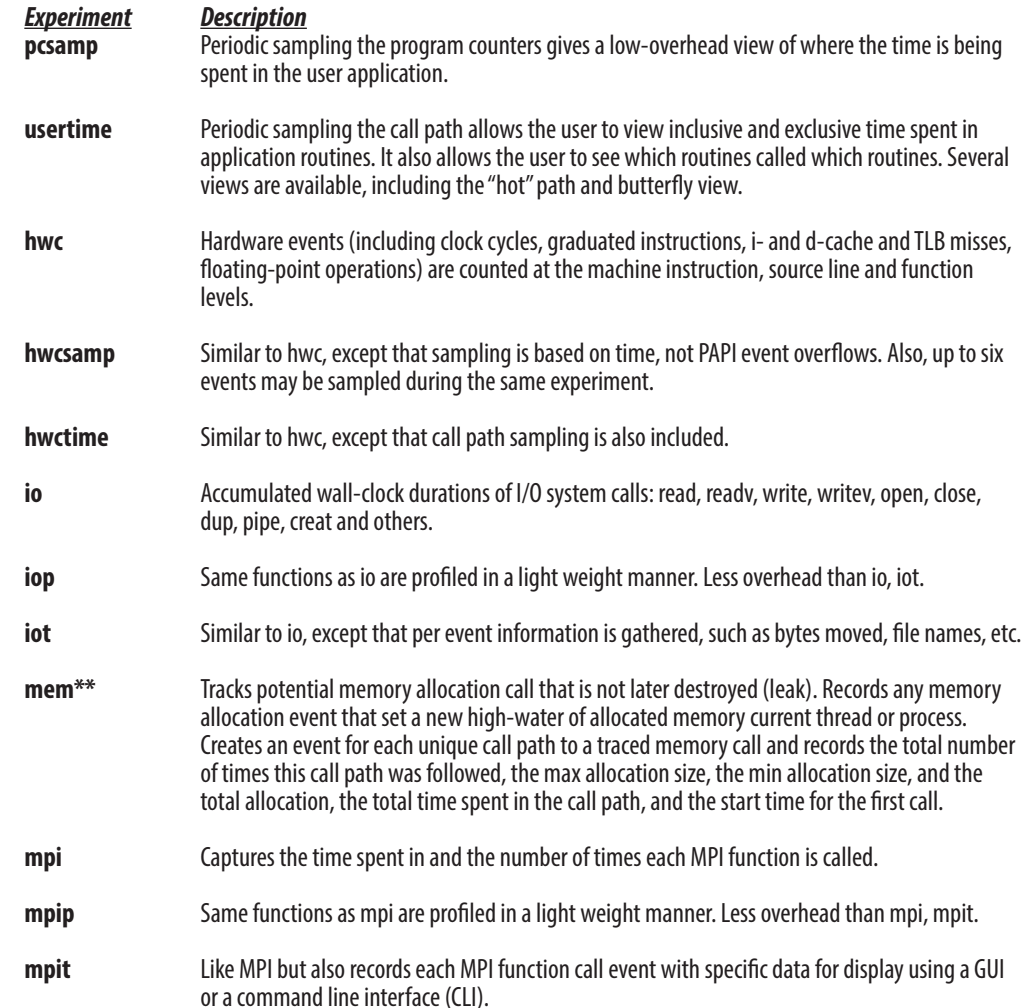

\*\* The memory experiment performance data is not reduced in the manner that it is in the default mode of operation because the filters are not called during offline mode of operation.

### **NODES OF OPERATION**

The default version of O|SS uses a multicast reduction network to transport the raw performance information from the application to the O|SS client tool. This mode of operation uses the Component Based Tool Framework (CBTF) infrastructure for better scalability and is known as the CBTF mode of operation.

The alternative mode of operation is the offline mode, traditionally referred to as the offline version. In this mode, the raw performance information is written to files on a shared file system and then processed at applications completion. To access this mode of operation use the "--offline" phrase after the convenience script name. For example: osspcsamp --offline "how you run your application normally". In general, this mode of operation can be used when high numbers of processes, threads, or ranks are not required.

#### **N** SUGGESTED WORKFLOW

We recommend an **O|SS** workflow consisting of two phases. First, gathering the performance data using the convenience scripts. Then using the GUI or CLI to view the data.

### **N** CONVENIENCE SCRIPTS

Users are encouraged to use the convenience scripts (for dynamically linked applications) that hide some of the underlying options for running experiments. The full command syntax can be found in the User's Guide. The script names correspond to the experiment types and are: **osspcsamp, ossusertime, osshwc, osshwcsamp, osshwctime, ossio, ossiot, ossmpi, ossmpit, ossiop, ossmem, ossomptp, osspthreads, ossmpip,** and **osscuda** plus an **osscompare** script. Note: If using the file I/O version, make sure to set **OPENSS\_RAWDATA\_DIR** (See **KEY ENVIRONMENT VARIABLES** section for info).

Redirection to/from files inside quotes can be problematic, see convenience script "man" pages for more info

### **NO REPORT AND DATABASE CREATION**

Running the pcsamp experiment on the sequential program named mexe: **osspcsamp** mexe results in a default report and the creation of a SQLite database file mexe-pcsamp.openss in the current directory; the report:

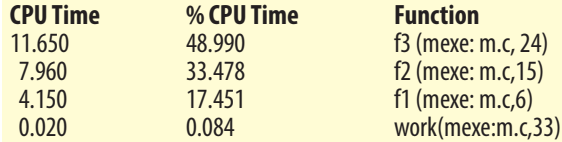

To access alternative views in the GUI: **openss –f** mexe-pcsamp.openss loads the database file. Then use the GUI toolbar to select desired views; or, using the CLI: **openss –cli –f** mexe-pcsamp.openss to load the database file. Then use the **expview** command options for desired views.

## **N CONVENIENCE SCRIPT DESCRIPTION**

Example: **osscompare** "smg-run1.openss,smg-run2.openss" Additional arguments for comparison metric:

Produces side-by-side comparison. Type "man osscompare" for more details.

#### **n** osspcsamp: Program Counter Experiment

**osspcsamp** "<command> < args>" **[high | low | default |** <sampling rate> ] Sequential job example: **osspcsamp** "smg2000 –n 50 50 50" Parallel job example: **osspcsamp** "mpirun –np 128 smg2000 –n 50 50 50" Additional arguments: **high:** twice the default sampling rate (samples per second) **low:** half the default sampling rate **default:** default sampling rate is 100 <sampling rate>: integer value sampling rate

The GUI can be used to run experiments or to view and/or compare previously created performance database files. The two main commands used to invoke the GUI are:<br> **openss:** Open the GUI in wizard mode.

**openss –f** database file.openss : open a previously created file. These commonly used commands are described in the sections below.

#### **n** GUI Source Panel

For more information about the Command Line Interface commands please consult the O|SS Users Guide: https://www.openspeedshop.org/documentation

#### **N** GRAPHICAL USER INTERFACE USAGE

The Source Panel displays the source used in creating the program that was run during the O|SS experiment. The source is annotated with performance information gathered while the experiment was run. Users can focus the source panel to the point of the performance bottleneck by clicking on the performance information displayed in the Statistics Panel. In order to see per statement statistics, build the application to be monitored with -g enabled.

#### **n** GUI Statistics Panel

#### **n** ossmpi, ossmpip, ossmpit: MPI Experiments

**ossmpi[p][t]** "<mpirun><mpiargs><command><args>" [ **default**  $|f_t|$  [ t\_list ] Parallel job example: **ossmpi[p][t]** "mpirun –np 128 smg2000 –n 50 50 50" Additional arguments: **default:** trace all MPI functions <f\_t\_list>: Comma-separated list of MPI functions to trace, consisting of zero or more of: **MPI\_Allgather**, …. **MPI\_Waitsome** and/or zero or more of the MPI group categories:

All MPI Functions<br>
Collective Communicators<br> **collective\_com** Collective Communicators **collective\_com** Persistent Communicators **persistent\_com** Synchronous Point to Point **synchronous\_p2p**<br>
Asynchronous Point to Point **synchronous\_p2p** Asynchronous Point to Point<br>Process Topologies Groups Contexts Communicators **graphs\_contexts\_comms** Datatypes **datatypes**

> The GUI can also be used to directly view performance data from a previous experiment by opening its database file. For example: **openss –f smg2000.pcsamp.openss**

> The GUI Statistics Panel view relates the performance data to the corresponding application source code. Clicking on an entry in the performance data panel focuses the source panel on the function or statement corresponding to the performance item.

Specifies the MPI implementation in use by the application; only needed for the mpi, mpit, and mpiotf experiments. These are the currently supported MPI implementations: **openmpi, lampi, mpich, mpich2, mpt, lam, mvapich, mvapich2.** For Cray, IBM, Intel, SGI MPT MPI implementations, use **mpich. OPENSS\_MPI\_IMPLEMENTATION**="MPI implementation. name"

> The Statistics Panel toolbar icons allow alternative views of the performance data, and also built-in analysis views, e.g., load balance and outlier detection using cluster analysis. To aid in the selection of alternative views, a toolbar with icons corresponding to the views is provided. The icons are colored coded: where light blue icons relate to information about the experiment, purple for general display options, green for optional view types, and dark blue for analysis view options.

#### **E** T C D & C C C HC B R O L C C :

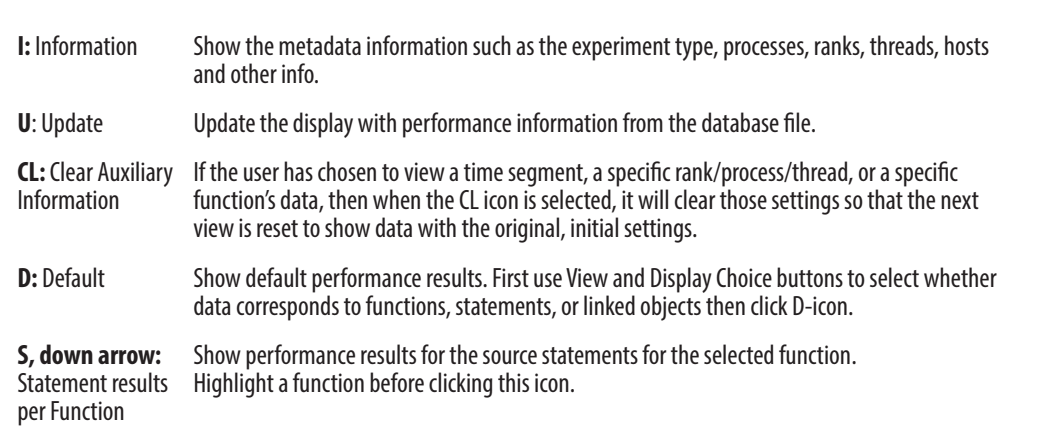

iew Show a butterfly view: the callers and callees of the selected function. Highlight a function before clicking this icon.

nent Show a portion of the performance data results in a selected time segment.

View Select which performance metrics to show in the new performance data report.

**LB:** Load Balance Show the load balance view: min, max and average performance values. Only used with threaded or multi-process applications.

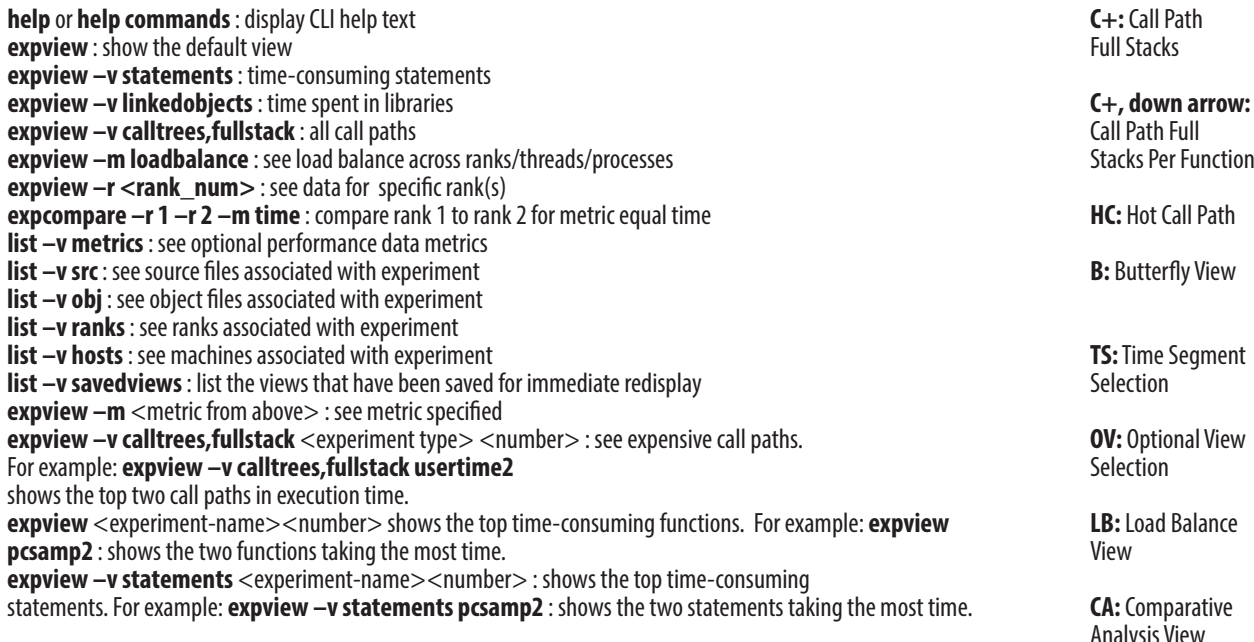

ive Show the result of a cluster analysis algorithm run against the threaded or multi-process Analysis View performance analysis results. The purpose is to find outlying threads or processes and report groups of like performing threads, processes or ranks.

#### *MPI Category Argument*

Process Topologies **process\_topologies** Environment **environment** File I/O **file\_io**

#### n **osscuda\*: NVIDIA CUDA Experiment**

**osscuda** "<command> < args>" Sequential job example: **osscuda** "eigenvalues --matrix-size=4096" Parallel job example: **osscuda** "mpirun -np 64 -npernode 1 lmp\_linux -sf gpu < in.lj"

#### **n** omptp: OpenMP Experiment

ossomptp "<command><args>" Sequential job example: ossomptp "./lulesh2.0.3" Parallel job example: ossomptp "mpirun -np 27 ./lulesh2.0.3"

\*CBTF mode only, not available when using the offline mode. See MODES OF OPERATION section. \*\*The memory experiment performance data is not reduced in the manner that it is in the default mode of operation because the filters are not called during offline mode of operation.

#### **N KEY ENVIRONMENT VARIABLES**

#### **n** OPENSS RAWDATA DIR (offline mode only)

Used on cluster systems where a /tmp file system is unique on each node. It specifies the location of a shared file system path which is required for OISS to save the "raw" data files on distributed systems. **OPENSS\_RAWDATA\_DIR**="shared file system path" Example: export **OPENSS\_RAWDATA\_DIR**=/lustre4/fsys/userid

#### **n** OPENSS MPI\_IMPLEMENTATION

Example: export **OPENSS\_MPI\_IMPLEMENTATION**=openmpi In most cases, O|SS can auto-detect the MPI in use.

#### **n** OPENSS DB DIR

Specifies the path to where O|SS will build the database file. On a file system without file locking enabled, the SQLite component cannot create the database file. This variable is used to specify a path to a file system with locking enabled for the database file creation. This usually occurs on lustre file systems that don't have locking enabled. **OPENSS DB DIR="file system path"** Example: export **OPENSS\_DB\_DIR**=/opt/filesys/userid

#### **n** OPENSS ENABLE MPI\_PCONTROL

Activates the MPI\_Pcontrol function recognition, otherwise MPI\_Pcontrol function calls will be ignored by OJSS.

### **n** OPENSS DEFER VIEW

Allow overriding the displaying of the default view for cases where users may not want or need it to be displayed.

## **N** INTERACTIVE COMMAND LINE USAGE

### **n Simple Usage to Create, Run, View Data**

The CLI can be used to run experiments interactively. To invoke O|SS in interactive mode use: **openss –cli** An experiment can be created, run and viewed with three simple commands, e.g.: **expcreate –f "mexe 2000" pcsamp**

### **expgo**

**expview**

#### **n CLI Commands for Other Views**

These interactive CLI commands may be used to view the performance data in alternative ways once an experiment has been run and the database file exists. The command: **openss -cli -f** <database-filename> loads the performance experiment. Then, the following commands may be used to view the performance information:

**CC:** Custom Allow the user to create custom views of performance analysis results.

Comparison View

## **n GUI Manage Processes Panel**

The Manage Processes panel allows focusing on a specific rank, process, or thread or to create process groups and

view a group's corresponding data.

#### **n** GUI General Panel Info

#### **N** CONDITIONAL DATA GATHERING

Each view has a set of panel manipulation icons to split the panel vertically or horizontally or remove the panel from the GUI. The icon toolbar found on far right of GUI panels is shown below.

### **BLUE GENE AND CRAY STATIC APPLICATION USAGE**

Gather performance data for code sections by bracketing your code with MPI**\_**Pcontrol calls. MPI**\_**Pcontrol (1) enables gathering. MPI**\_**Pcontrol (0) disables. **OPENSS\_ENABLE\_MPI\_PCONTROL** must be set.

On the Cray and Blue Gene platforms, support of applications created with -dynamic is through the default workflow. That is, use the convenience scripts to gather the performance data and the GUI and CLI to view it. Please use the target runtime environment (module/dotkit) files while gathering and the host/frontend module/dotkit files to view the data. O|SS provides an **osslink** script to add into the application make files to help minimize the impact of the

application link step.

## **n Makefile Modification Example**

Duplicate and edit this general makefile target: \$(TARGET): \$(OBJ) \$(F90) -o \$@ \$(FFLAGS) \$(OBJ) \$(LDFLAGS) To create a pcsamp experiment: (changes in bold) **oss-pcsamp**: \$(OBJ) **osslink -c pcsamp** \$(F90) -o \$(TARGET)-**pcsamp** \$(FFLAGS) \$(OBJ) \$(LDFLAGS)

### **n Running ossutil to Create O|SS Database File (offline mode only)**

**ossutil** <raw data directory path>.

Show all call paths, including duplicates, in their entirety.

**row:** Show all call paths for the selected function only. Highlight a function before clicking this icon. All call paths will be shown in their entirety.

ath Show the call path in the application that took the most time.

Set **OPENSS\_RAWDATA\_DIR** prior to application execution. After the application completes use this command to create the O|SS database file:

After the above step, the database file may be viewed like any other O|SS database file.

# **For more information, please visit https://www.openspeedshop.org/documentation**